## 远程开关机控制器使用教程

1.远程盒子外观和功能

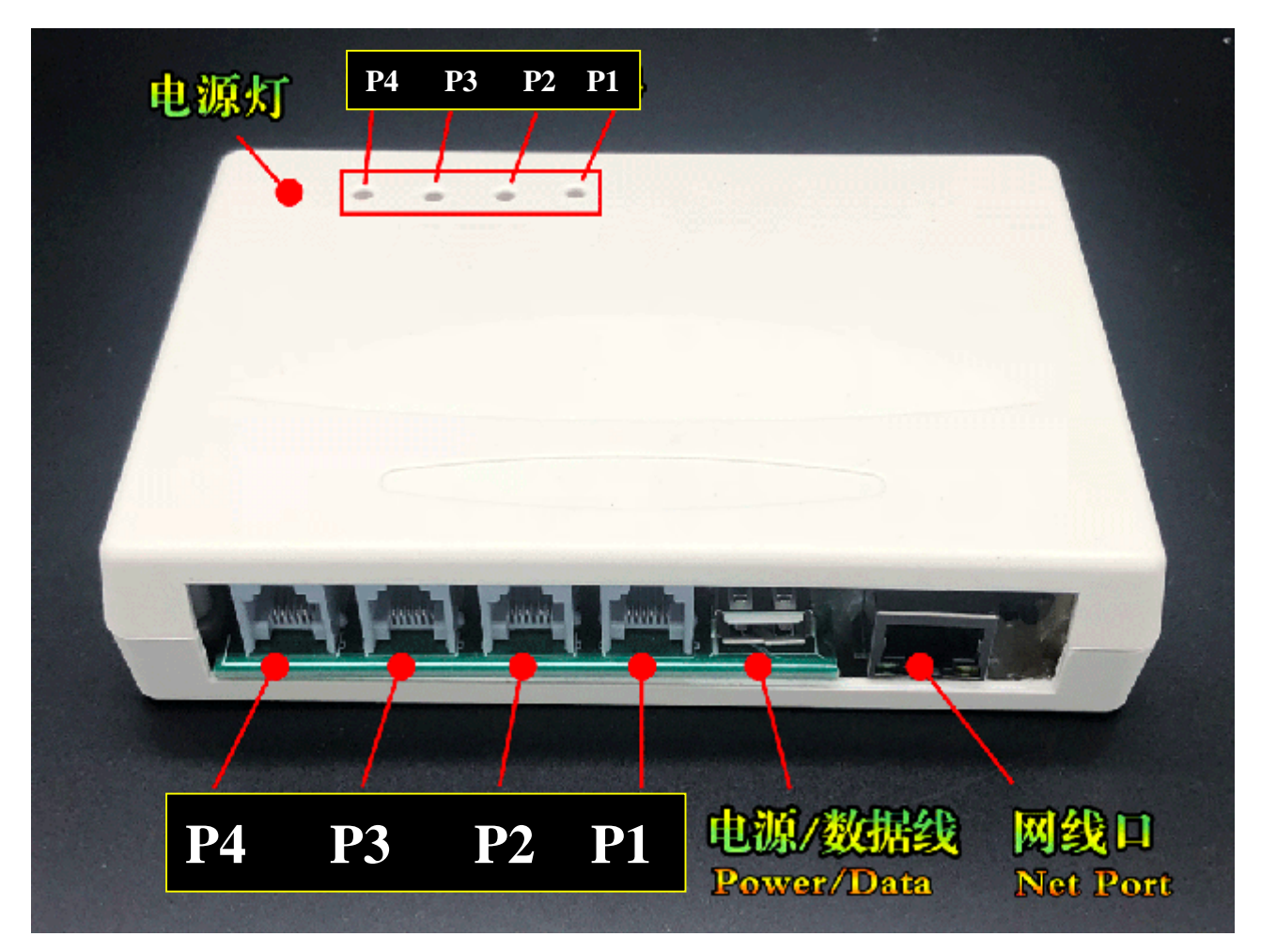

- l P1-P4 口通过电话线和看门狗或接口板连接,实现控制功能。
- l USB 口是电源线和数据线,连接电脑可以修改参数
- **Ⅰ** 网线口插上网线(RJ45)和路由或交换机连接实现上网连
- l P1-P4 灯分别对应 P1-P4 口,当盒子接收到远程命令并执行对 应灯会闪动,如果超过 4 口的盒子,对应口号除 4 的余数是 其对应灯号
- l 电源灯当盒子接电开始亮灯,并且一秒闪一次,不闪代表盒 子工作不正常,所有灯跑马闪动代表盒子在重启操作。

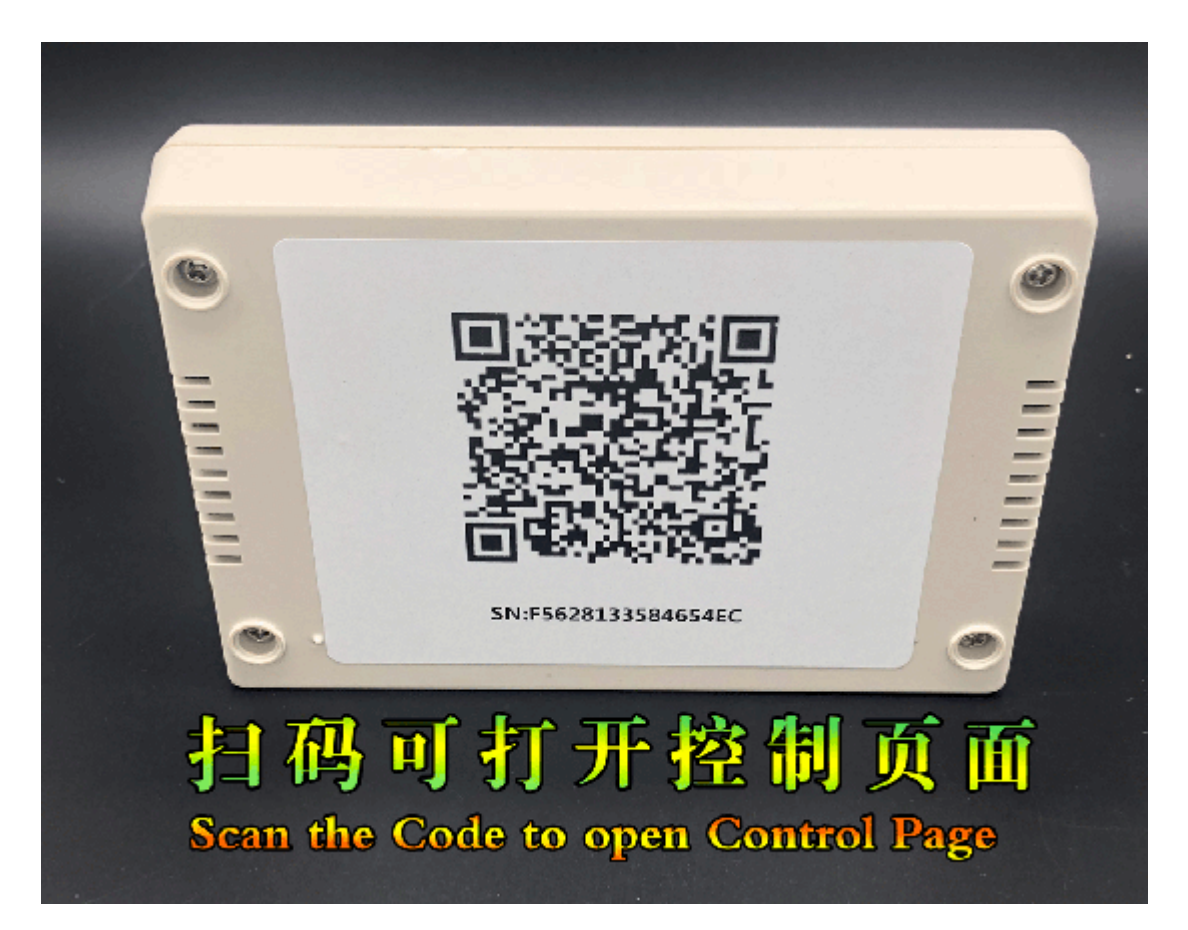

用手机浏览器扫二维码功能扫背面二维码,就可以进入本盒子控 制页,并把该网页收藏,在外要使用时调出控制。

功能介绍

- l 重启:旧版本用于 reset 键,等于按电脑的重启键
- Ⅰ 开关: 用于电脑开或关, 等于按电源开关键 0.5 秒
- Ⅰ 强开: 等于按电源开关键 8 秒强制关机后, 等待 2 秒, 再按电源 开关键 0.5 秒,本功能的最后结果必定为开机。如果原来机器是 开了的有重启的作用。
- l 强关:强制关机,等于按电源开关键 8 秒强制关机。
- l 端口分页:每页显示 4 组按钮,4 口盒子有 1 页,8 口 2 页,12 口 3 页,24 口 6 页。可以按上进行去切换。
- Ⅰ 如果使用带反馈功能的接口板, 机器开启后该控制框会变红色

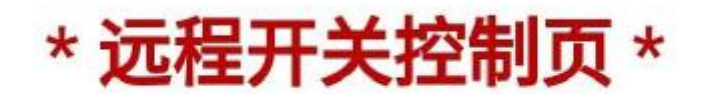

刷新端口状态

|BOXID:F628465200182500 | 外网IP:14.114.205.191 : 5000 | 最后更新:2020-5-26 6:04:53 | 状态: 0000002020783804 | 通道数:12 | 版本:3.8 | 模式:开关机 | 操作前前多刷新状态

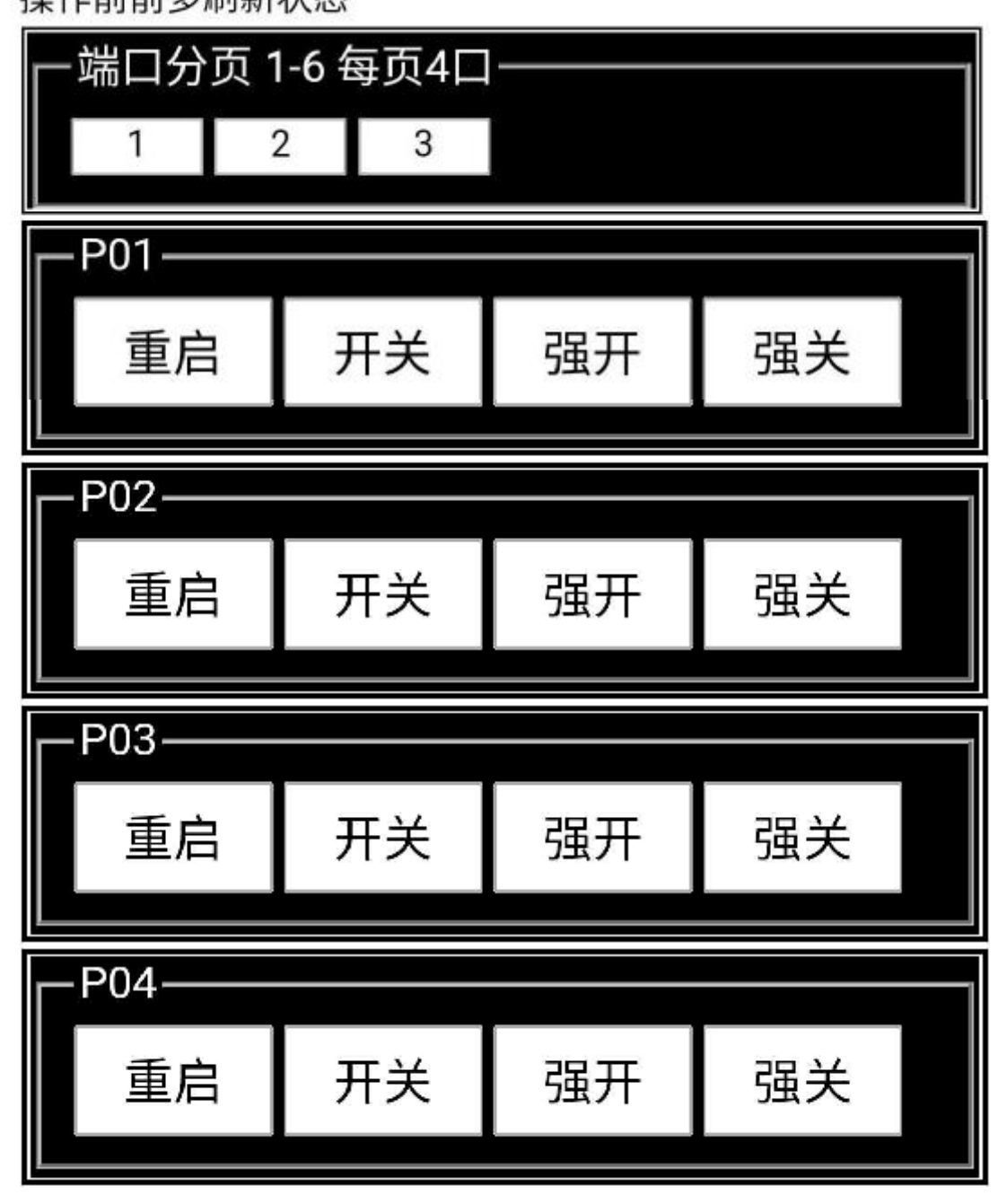

盒子使用前的设置

默认状态下盒子支持 DHCP 可以自动获得 IP 工作,一般获取的 IP 在局域网路由网管的同段的 200-254 之间,例如路由是 192.168.1.1,一般盒子自动分配到 192.168.1. 200-254 之间 如何判断盒子已经连上外网?

## \* 远程开关控制页 \*

刷新端口状态

IBOXID:F628465200182500 | 外网IP:14.114.205.191 : 5000 | 最后更新:2020-5-26 6:04:53 | 状态: 0000002020783804 | 通道数:12 | 版本:3.8 | 模式:开关机 | 操作前前多刷新状态

判断盒子是否可以远程控制观察这个最后更新时间,如果和现在 的时间差距 2-3 分钟以内代表盒子已经连上外网可以正常工作。 如果盒子还没有连上外网,代表盒子的 IP 参数需要手动设置

## IP 参数需要手动设置的方法

连接电脑可以修改盒子参数(包括 IP 地址, 子网掩码, 网关等) 点击下载:远程盒子设置工具 <http://www.dalin.org.cn/>

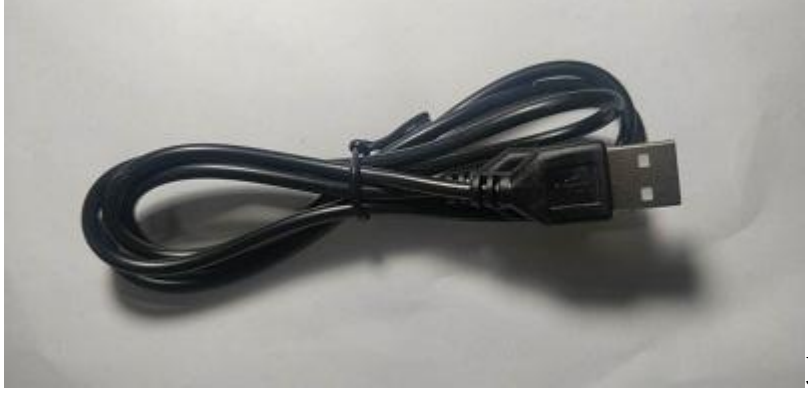

取出配件 USB 线

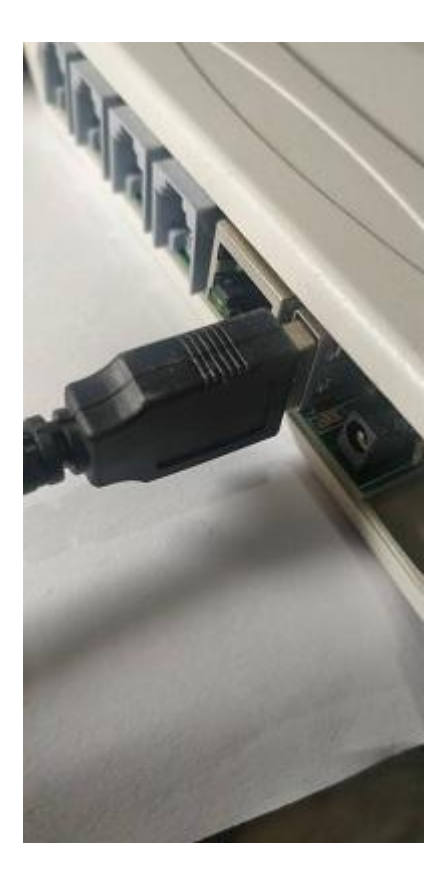

a.插入盒子 usb 口, 另一头插电脑 usb 口

b.下载好设置软件后,解开压缩包

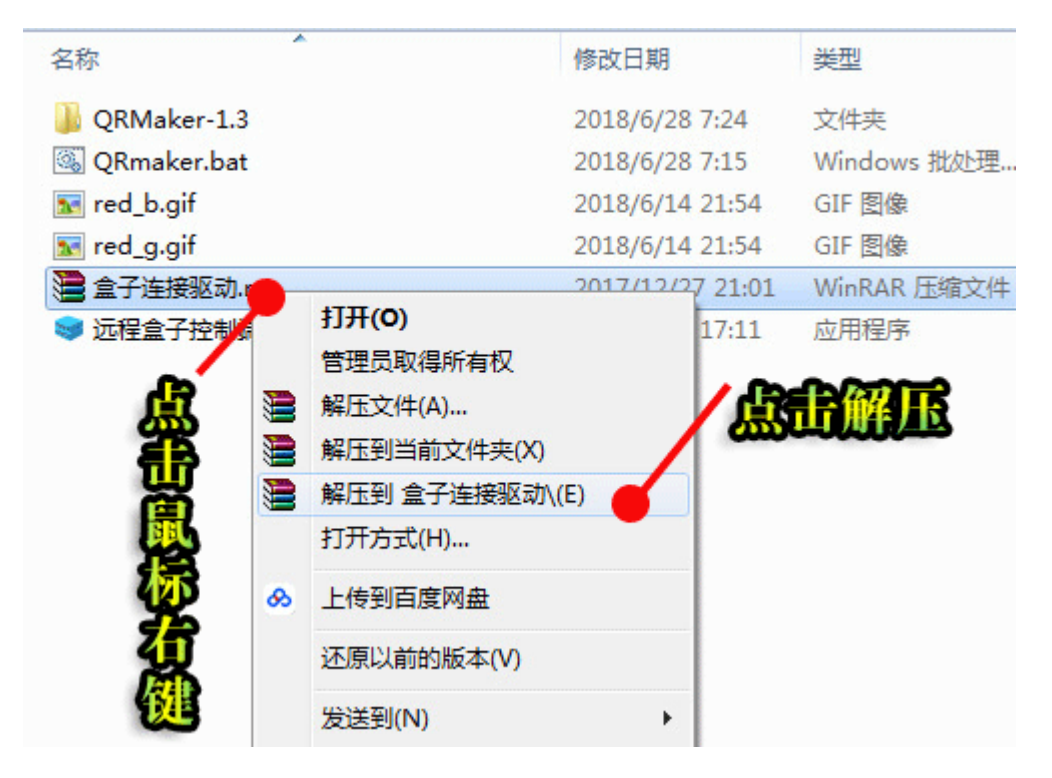

c.进入刚解压的文件夹中,安装盒子连接驱动程序

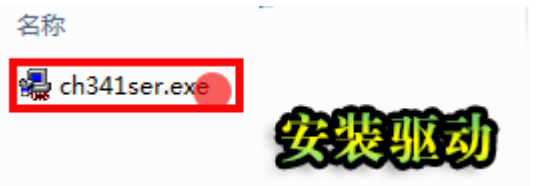

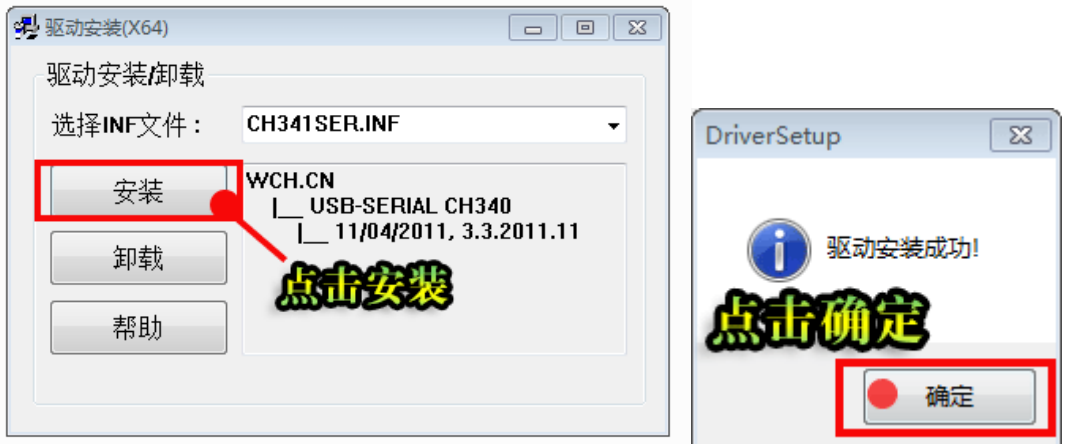

○ ← 存储控制器 ▲ 零 端口 (COM 和 LPT) USB-SERIAL CH340 (COM4) ▶ 19 计算机

检查设备管理器出现新设备 CH340, 把 COMx 这个 x 号记下 d.装好驱动后,运行远程盒子控制端.exe

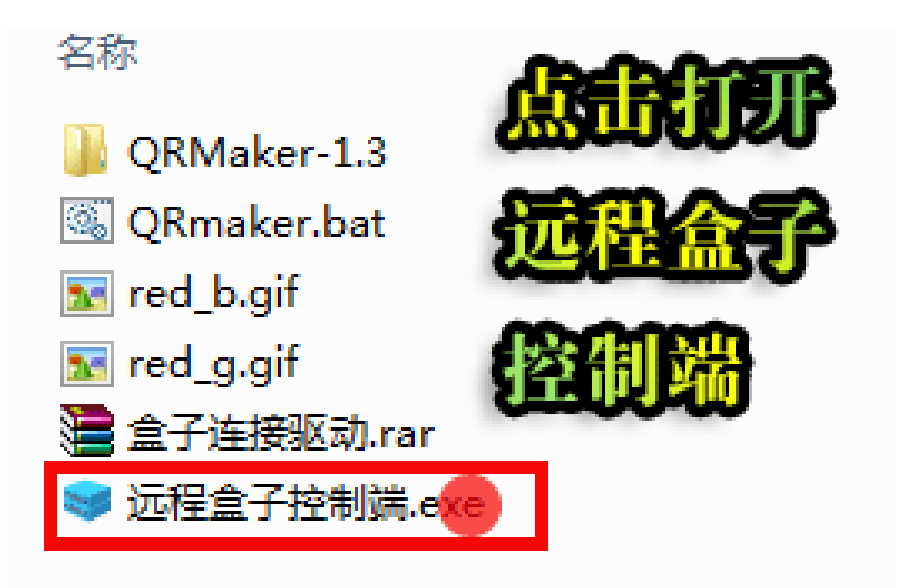

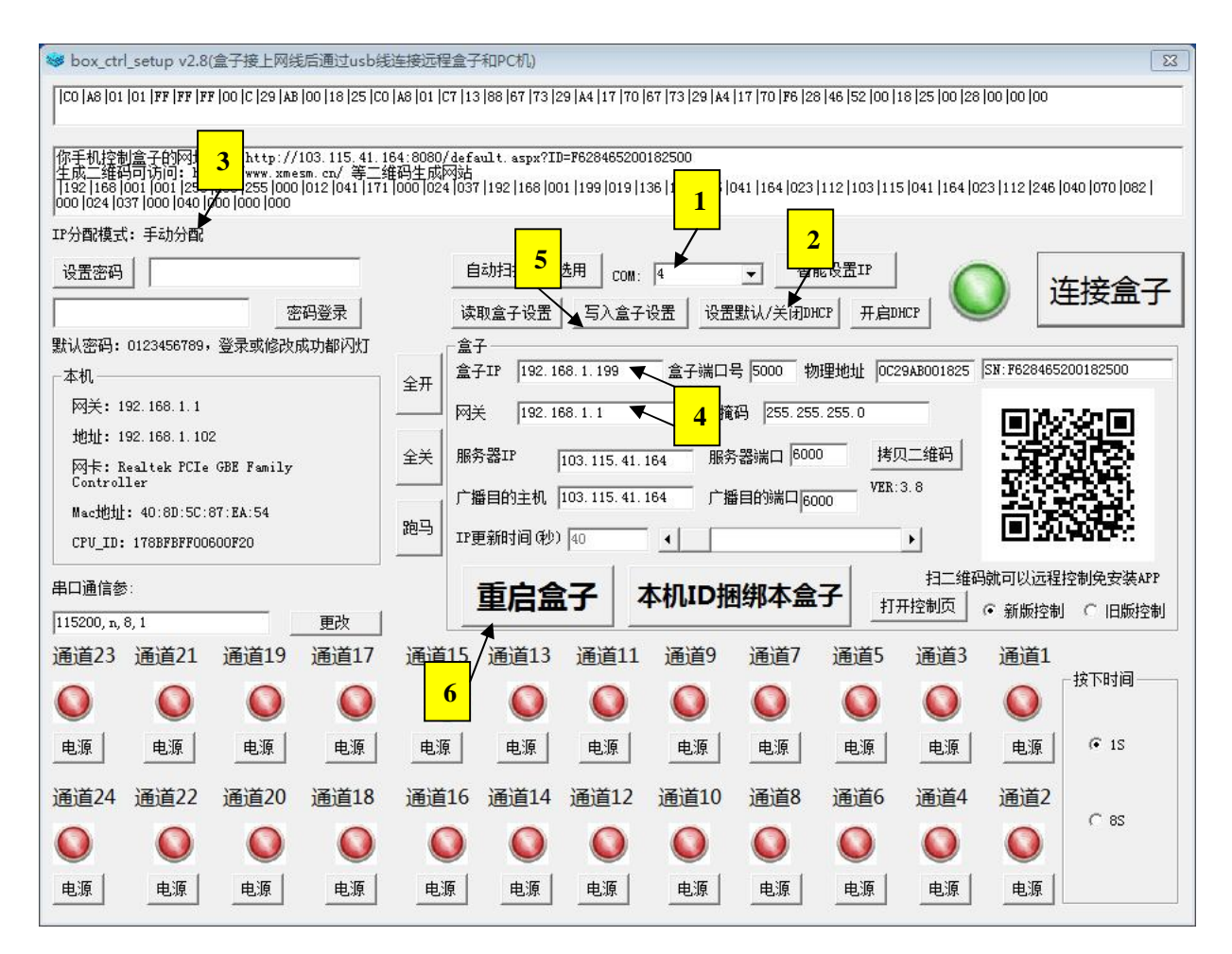

- l 检查 COM 号, 是否与设备管理的 CH340 串口号一致 (图标 1)
- l 按连接盒子进行连接,一般按一次,新版本按两次比较有效
- l 如果图标 3 是 DHCP, 按图标 2 关闭 DHCP 改手动设置
- l 在图标 4 地方修改盒子 IP 和网关两个参数,可以参照左边本机的 内容,网关可以抄左边本机的网关,地址自己填一个和网关同段 的 IP,只要确保和其他机器不重复就行。(一般情况网关等于路由 地址)
- 修改好后,写入盒子设置(图标 5)
- 然后要参数生效必须重启一次盒子(图标 6), 参数生效才能使用 重要提示,一旦进入过设置软件,盒子就停止连通外网,所用功能必 须重启过盒子后才生效,重启可以按重启盒子按钮也可以拔电重启。

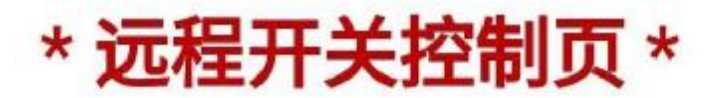

刷新端口状态

|BOXID:F628465200182500 | 外网IP:14.114.205.191 : 5000 | 最后更新:2020-5-26 6:04:53 | 状态:

0000002020783804 | 通道数:12 | 版本:3.8 | 模式:开关机 | 操作前前多刷新状态

刷新控制页,如果更新时间和现在时间相差 不多说明盒子已经能上网可以使用

配件的安装和使用

接线分两种:杜邦线连接线和双水晶头电话线接线

1. 杜邦线-水晶头接线

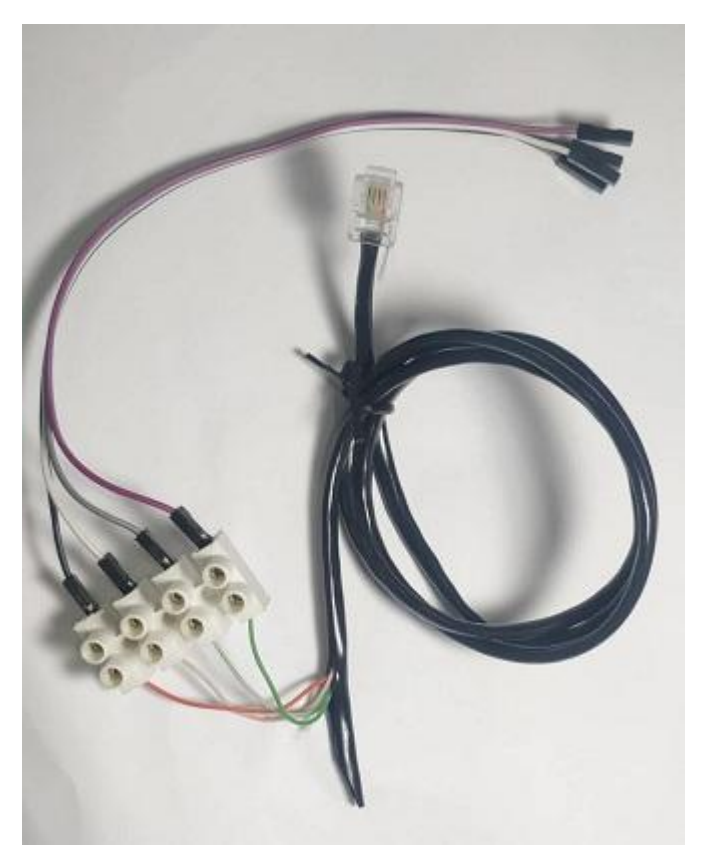

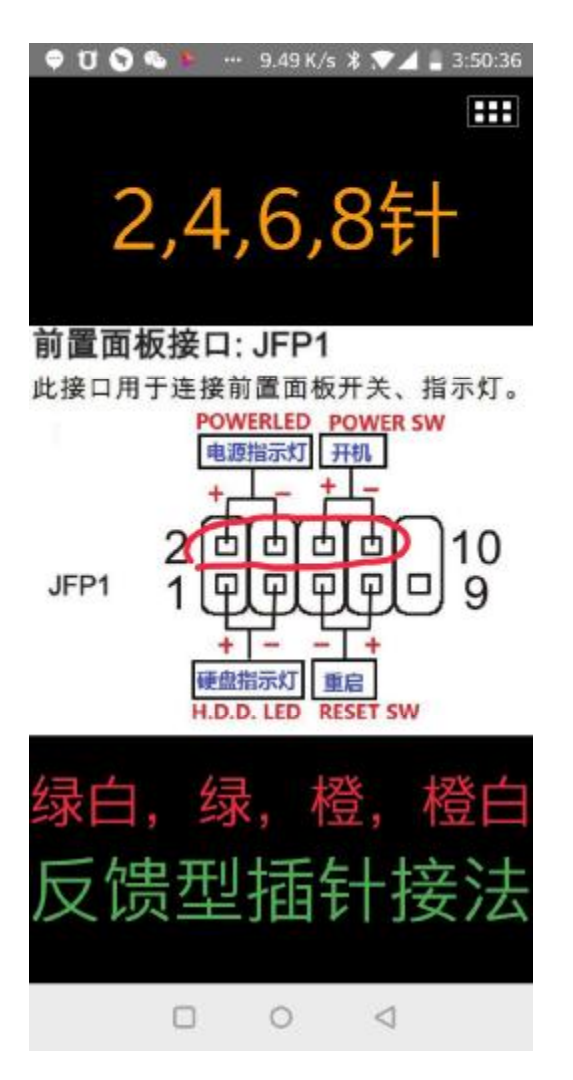

观察电话线的颜色,把对应杜邦线接到主板开机针上 绿白接电源灯+;绿接电源灯-;橙接开机+,橙白接开机-

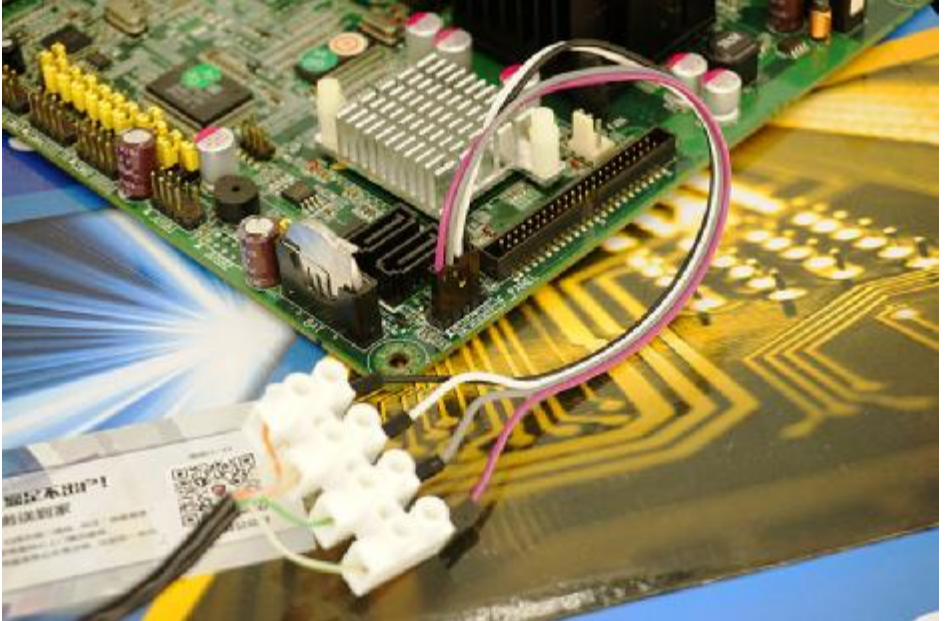

2. 水晶头-水晶头电话线接线

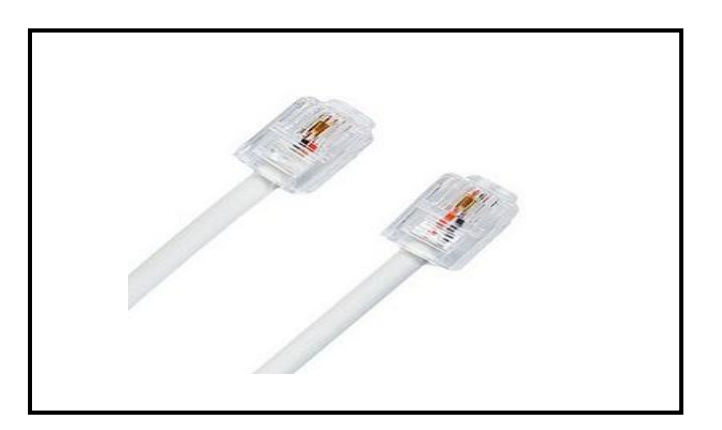

水晶头为 6P4C, 4 芯电话线,线序为对等线,两头线序一样, 市场上的普通电话线都是交叉线不能直接使用,默认发货长度 2 米,用户也可以自己根据实际长度订做,或自行制作。

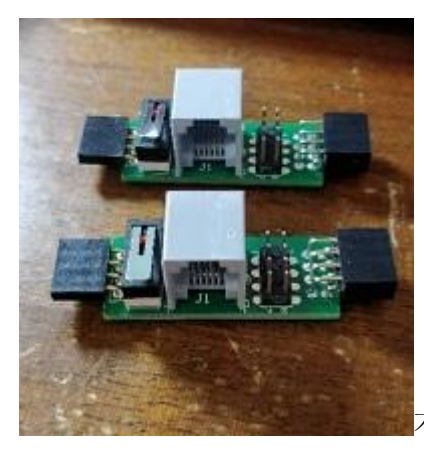

不带看门狗功能接口板,带开机开关,引出针

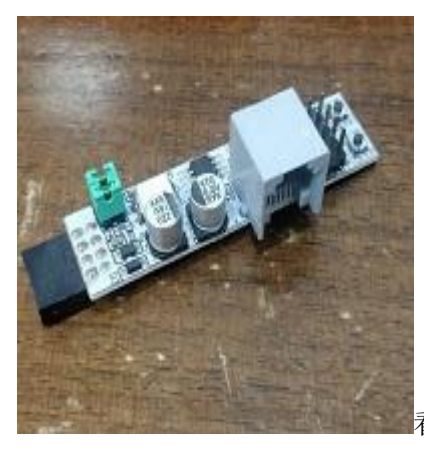

看门狗,带开机重启按钮,来电自启,死机蓝屏自动重启

把电话线一头接盒子另一头接以上两种接口就可以使用 接口板安装

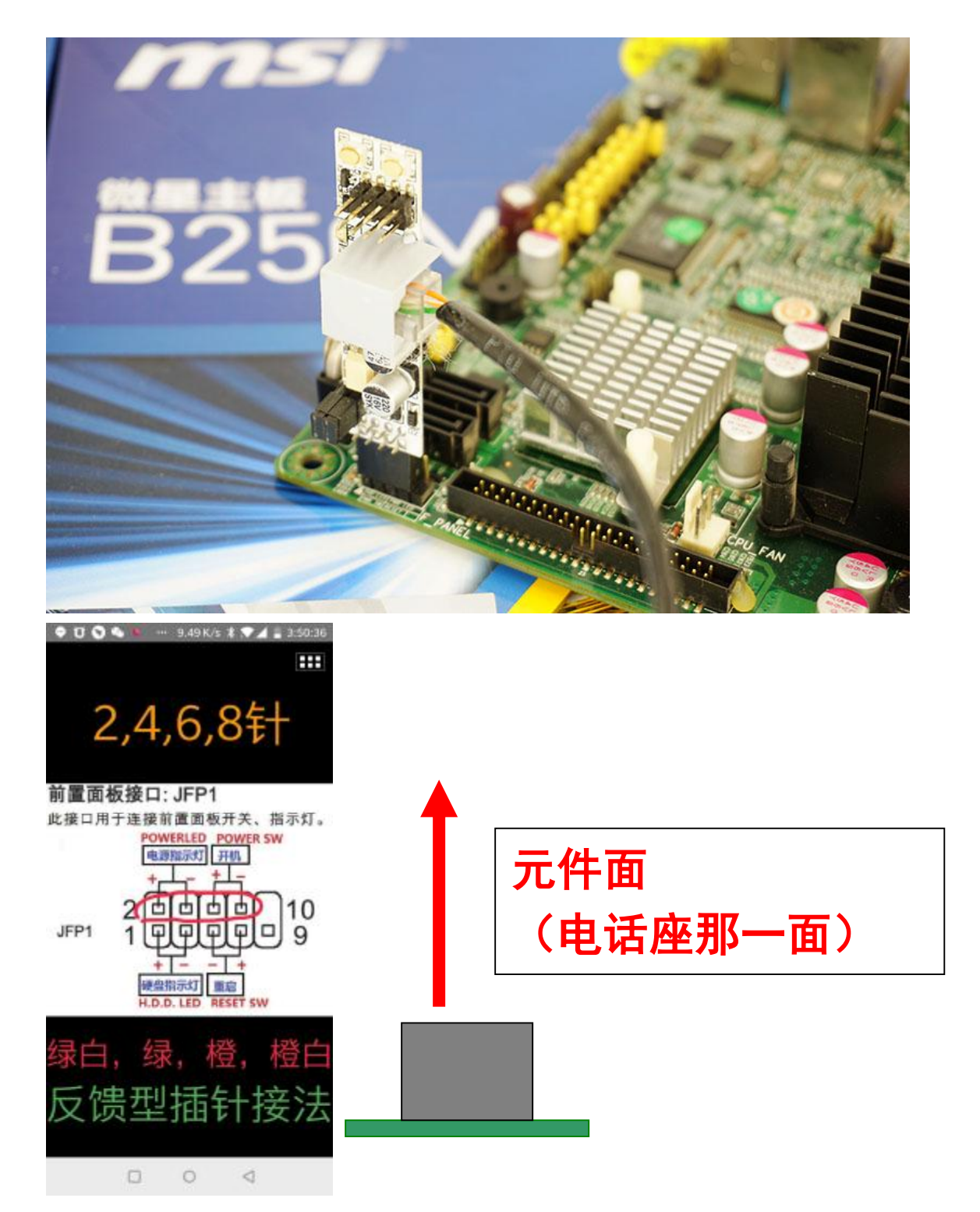

把开机针(F\_PANEL 接口)找到,然后把接口插入,方向是 POWER SW(开机针脚)那一边和接口板的元件面同一方向(大部分主板 插的方向是电话座朝向主板内)

常见问题解答

问:盒子怎样供电?

答: 盒子供电方式可以 USB 口供电也可以 DC5.5 供电推荐 DC 口供电

- 问:如果手动设置 IP,连接不进盒子是什么原因
- 答:一般几种情况导致连接失败
- l USB 线接上, 但系统没认出 CH340 串口设备, 需要检查 usb 线或换 usb 口
- l 串口号选择错误,应该打开设备管理查看正确的串口号
- Ⅰ 写保护针被插上, 检查盒子有没有插上写保护针帽, 必须拔出才能操作
- l 部分旧版本需要插上网线才能操作连接
- Ⅰ 偶然失败,可以多试几次连接盒子按钮

问:盒子连接不到外网

- 答:一般几种情况导致连接外网失败
- l 检查自身网络线路问题,用ping 命令去测试盒子 IP,路由 IP 是否生效
- l 设置完参数没有退出设置软件并重启盒子
- l 多盒子之间 mac 地址重复, 可以用设置软件修改
- l 多盒子时检查盒子收藏页是否搞错,不同盒子不同 id 不同网页
- 盒子参数丢失, 建议软件恢复默认设置后, 重新设置一下参数
- l 建议使用电信网络, 联通, 铁通, 移动因为经常改变用户 ip 和端口相对不 太稳定,建议发控制命令前,先刷新网页,开到时间有更新才开始操作开关 机
- 问:盒子通道数不对,造成控制不正常
- 答:联系客服,帮你修改注册信息

附加功能:

盒子80端口应用,直接访问盒子IP可以进入盒子自带的控制页,用户可以通过 自身的路由映射 80 端口,自己远程访问自己盒子和控制,这种方式不需要通过 外服

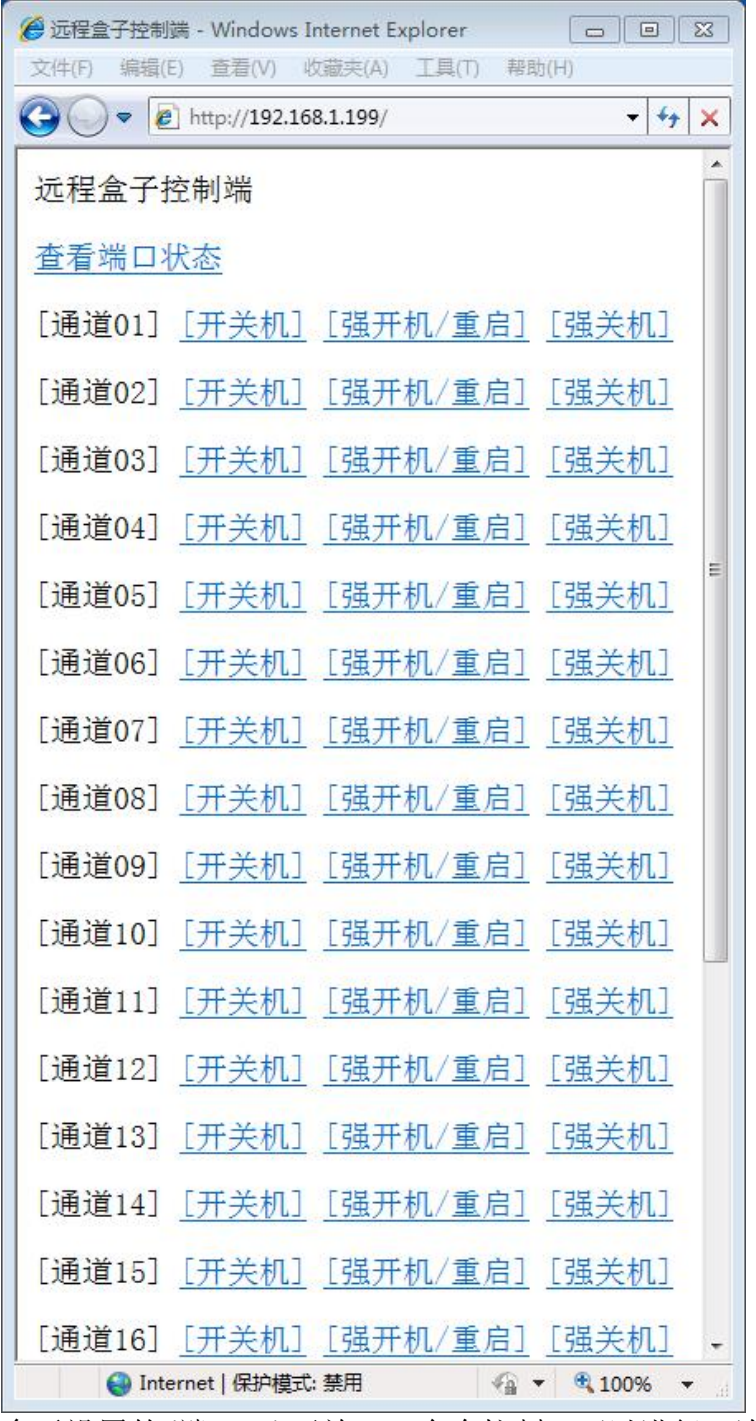

盒子设置的(端口+2)开放 TCP 命令控制, 可以进行二次开发, 开发用户自身 APP 或 API 进行内部控制, 需要二次开发资料请和客服联系。

## QQ:2200288

电话:13924517676(电话和微信)

邮箱[:2200288@qq.com](mailto::2200288@qq.com)